## **Currency Exchange Menu**

The calculator has a convenient Currency Exchange menu to quickly convert amounts between two currencies. The exchange rate can be manually stored, calculated or obtained "on-line" from Google Finance.

To show it, touch the "**BUS**" menu and "**CURRX**" tab, or "**CONV**" menu and select the "**Currency Exchange**" option or touch **[Shift] [CURR]** in the keyboard.

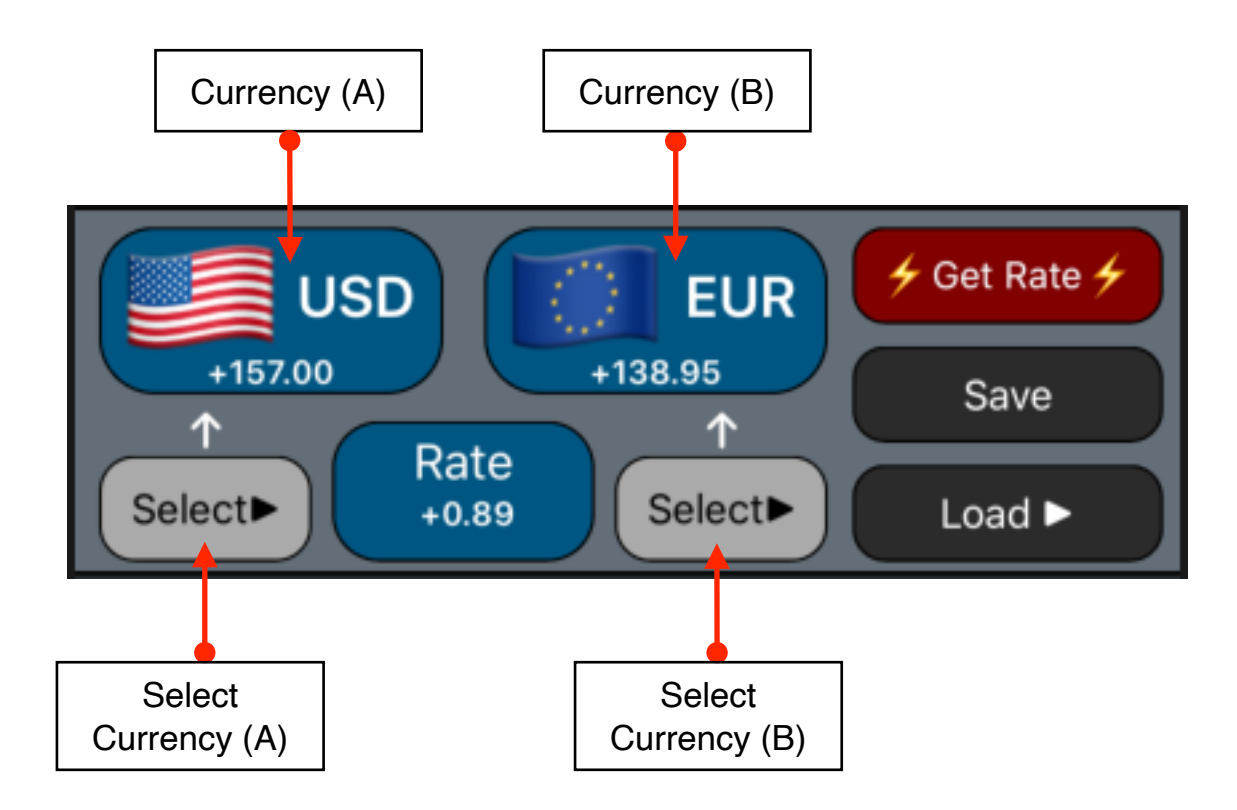

**(Currency A) = Rate \* (Currency B)**

The Currency Exchange menu works with two currencies at a time and a rate of conversion between them. The amount of the first and second currencies as well as the rate value are stored in variables. So, the **BLUE** buttons (variable) calculates the corresponding variable if the previously pressed key was also a **BLUE** button, otherwise they store the displayed number in the variable. See the examples below to have a better understanding about this.

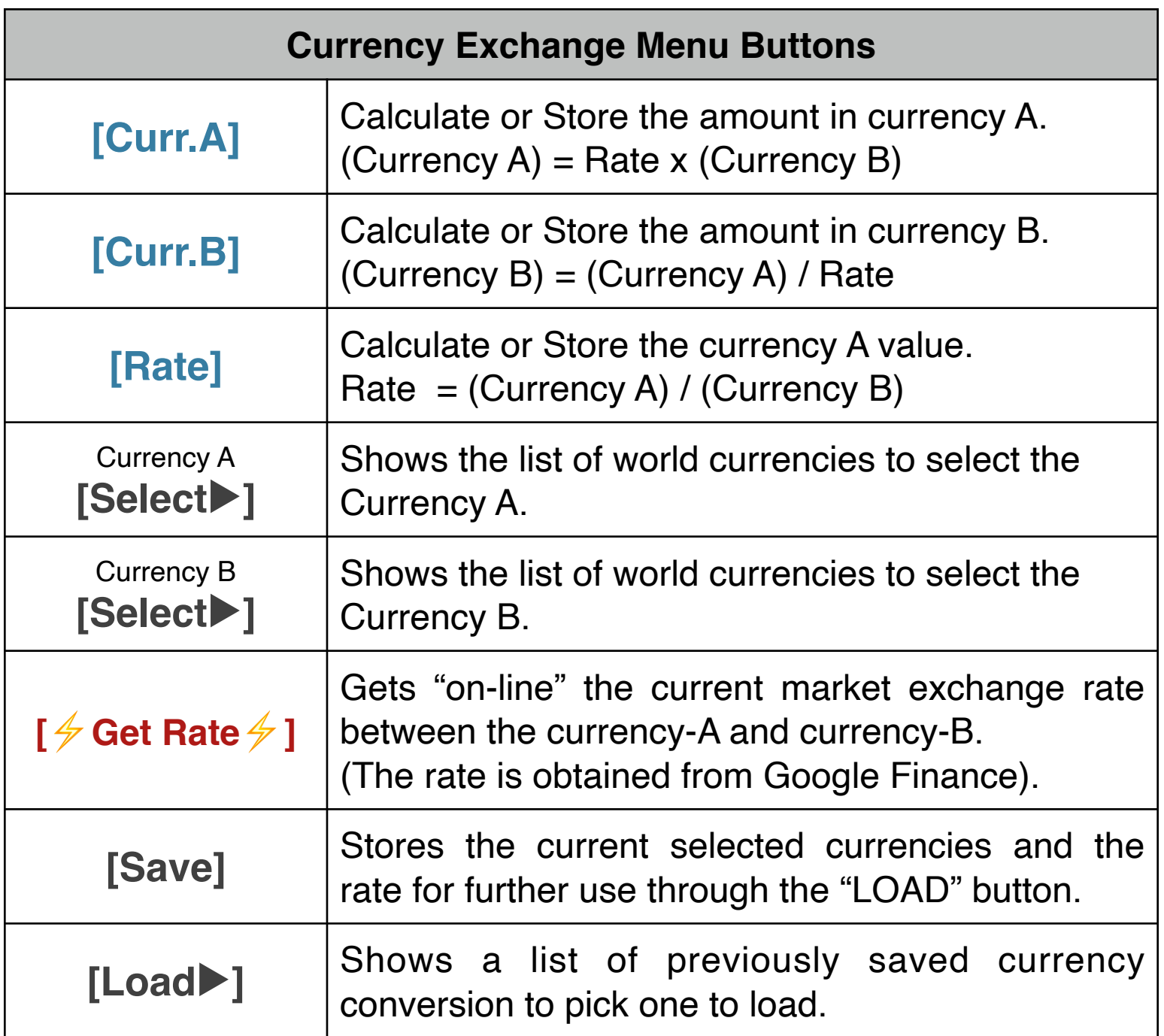

## **Example 1: On-line Rate** (requires Internet connection) How many United States Dollars (USD) are 46,820 Euros (EUR)?.

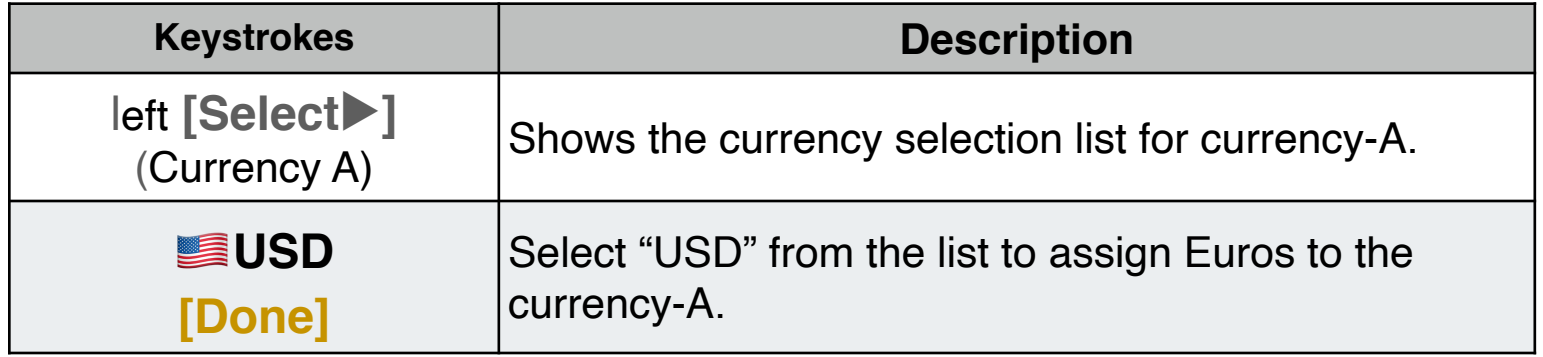

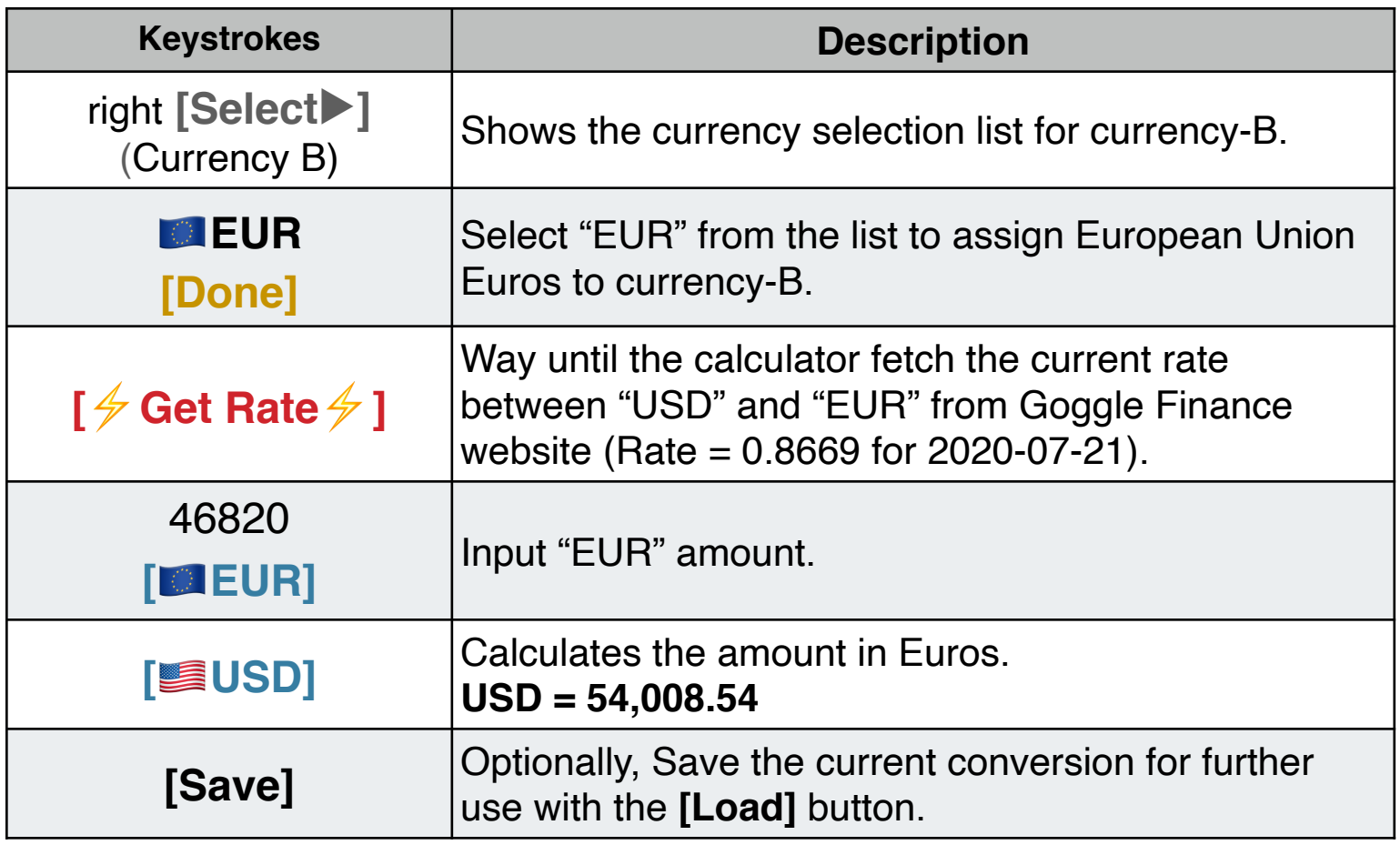

## **Example 2: Manually Input Rate**

Convert 135.00 Hong Kong dollars (HKD) to U.S. dollars (USD) if 1.0 HKD are equal to 0.1282 USD.

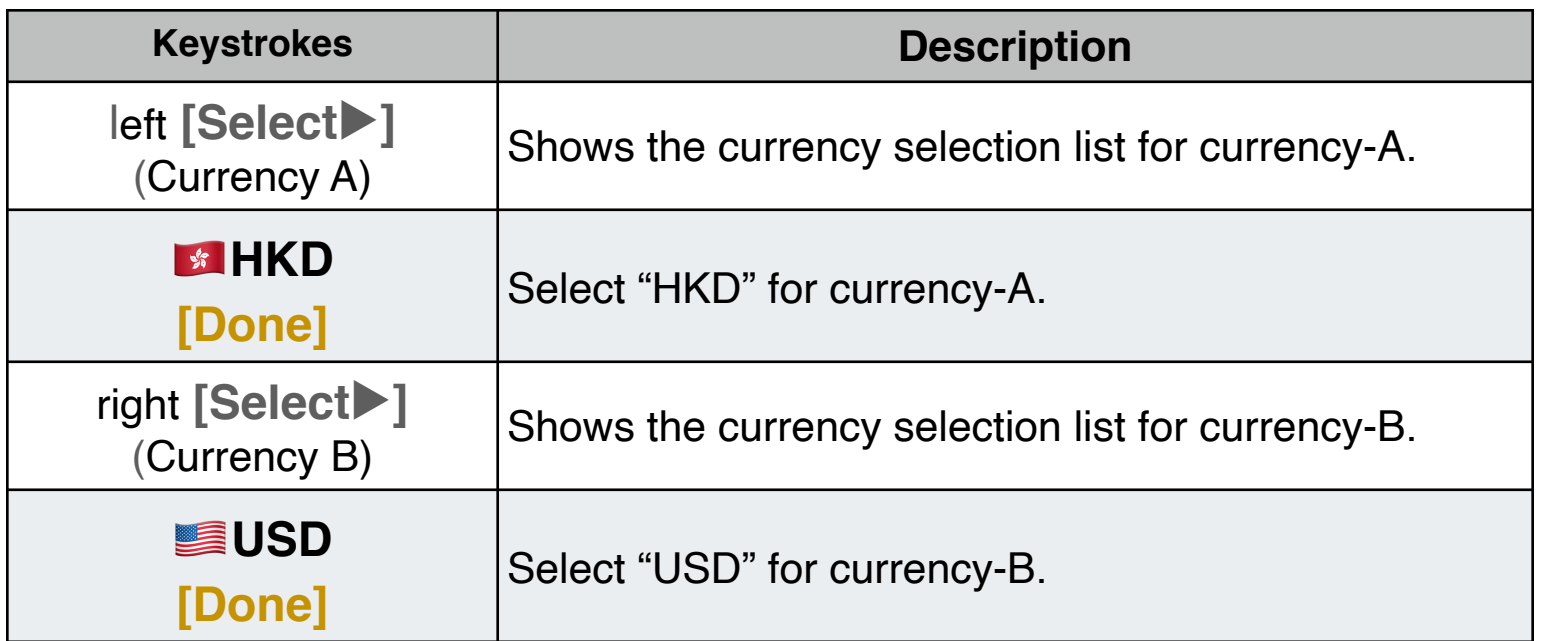

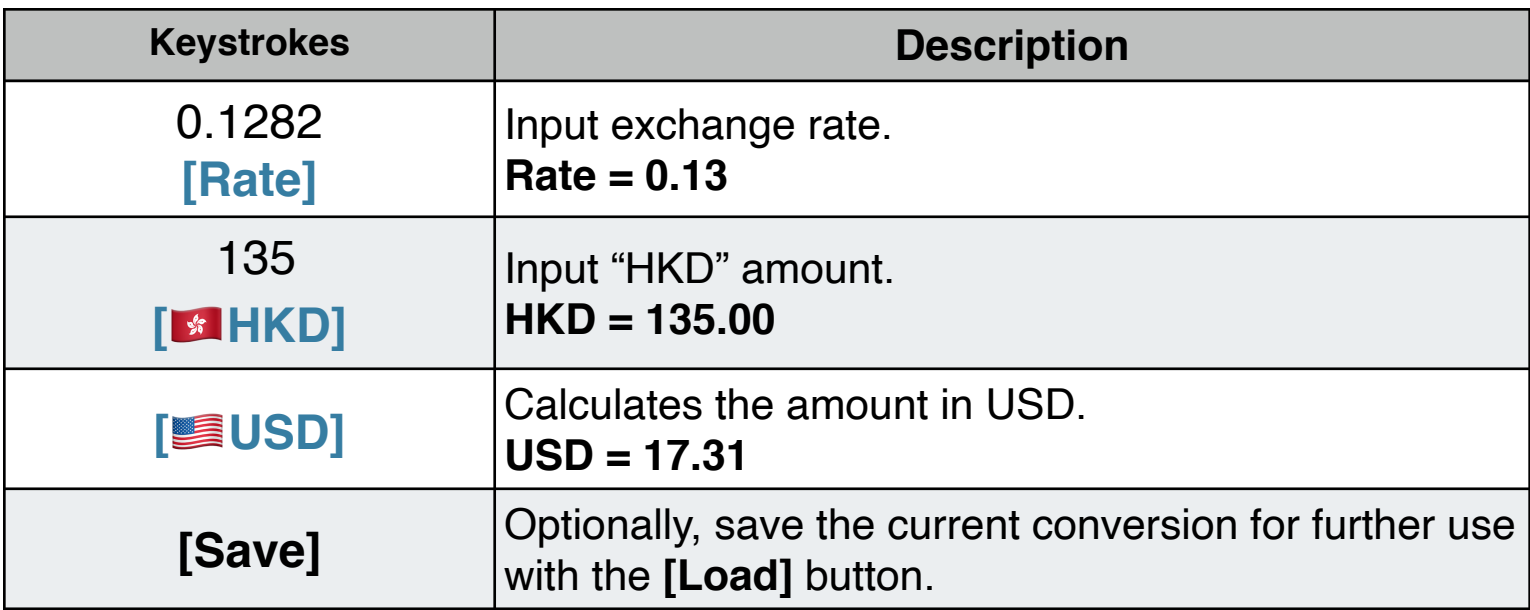